#### Leitfaden

# Qualifizierung von Prüfparametern mittels Extraktion / Filtration (TecSA)

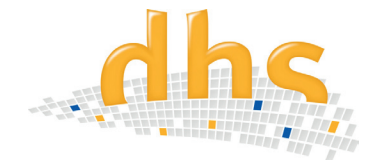

Sauberkeitsprüfungen dienen als Grundlage zur Beurteilung der technischen Sauberkeit z. B. anlässlich

- Erstbemusterung und Evaluierung
- Eingangs- und Ausgangskontrolle
- Qualititätskontrolle sauberkeitsrelevanter Herstellungsprozesse (z.B. Reinigung), Überwachung von Prozessschritten (z. B. Oberflächenbehandlung, Montage)

Die **Grundlage** bildet immer der **VDA Bd 19-1 und die ISO 16232**.

# Überblick Verfahrensablauf

#### Extraktionsmethode mittels Ultraschall

Die zu extrahierenden **Einzelteile** werden in ein Becherglas gegeben und dieses dann mit einer definierten Menge **Reinigungsflüssigkeit** befüllt.

Die Reinigungsflüssigkeit besteht aus **VE-Wasser** und einem zugesetztem Reiniger (z.B. Eskaphor, Surtec - Hinweis: Konzentration entsprechend nach Herstellervorgaben). Der Reiniger soll nicht nur die Reinigungswirkung verstärken, sondern auch die Oberflächenspannung des Mediums herabsetzen. Anschließend wird das **Becherglas in ein Ultraschallbad eingebracht** und mit Ultraschall beaufschlagt.

#### Ziel:

Durch diesen Vorgang lösen sich die Schmutzpartikel vom Bauteil und werden **im Medium gebunden**. Dieses Medium wird **anschließend filtriert**, und die Schmutzpartikel werden auf dem Analysefilter abgeschieden. Der Filter wird danach mit dem dhs-Cleanalyzer® Scan und der dhs-Cleanalyzer® Software ausgewertet.

# Vorbereitung Arbeitsplatz

#### Raum

- konstante Raumtemperatur
- gute Beleuchtung
- leicht zu reinigender Boden und Oberflächen
- Abstellmöglichkeiten für Equipment und Auffangbehälter

#### Equipment / Hilfsmittel

- Bechergläser
- Auffangsieb für Einzelteile
- **Filtrationsglocke**
- Auffangbehälter
- CN- Filter
- Pinzette
- Handschuhe
- Vakuumpumpe Diarahmen
- Ultraschallwanne
- Ultraschallgenerator (ohne Abbildung)
- Deckelaufsatz für Ultraschallwanne
- Trockenofen (ohne Abbildung)

Vor Beginn der Prüfung werden alle ausgewählten Bauteile (Stichproben) und die Hilfsmittel bereit gestellt und die Parameter für das Ultraschallgerät festgelegt.

# Vorbereitung Prüfung

#### Relevanz Blindwert

Die Bestimmung des Blindwerts und die Einhaltung einer zulässigen Grenze dafür, **stellen sicher**, dass die Sauberkeitsprüfung unter hinreichend **sauberen Prüf- und Umgebungsbedingungen** durchgeführt wurde. Damit wird gewährleistet, dass der Eintrag von Verunreinigungen in die Prüfprozedur, die nicht vom Prüfteil stammen, das Analyseergebnis nicht unzulässig beeinflusst.

#### Mögliche Ursachen für zusätzliche Verunreinigungen:

- Umgebung (Luft, Personal, Arbeitsplatz ect.)
- Prüfflüssigkeiten und Nachspülflüssigkeiten
- sämtlichen Gegenständen, die in Kontakt mit dem Bauteil und der Prüfflüssigkeit kommen, wie Gefäße, Prüfeinrichtungen, Analysefilter, Messgeräte etc.
- Handhabung während der Beprobung der Analyse

#### Ermittlung Blindwert

Der Blindwert darf **10 % des geforderten Sauberkeitswerts des Bauteils nicht überschreiten**. Die maximal zulässige Partikelgröße wird halbiert (**kein Partikel > 50µm**).

#### Prüfungsmethoden

Die hier angewandte **Prüfprozedur** unterteilt sich zum einen in die **Extraktion** und zum anderen in die **Filtration**

#### Definition Extraktion

Unter Extraktion versteht man das Ablösen der Partikel von der Kontrollfläche mittels eines in der VDA 19-1 erwähnten Extraktionsverfahrens. Mit dem Extraktionsverfahren werden die Partikel vom Bauteil abgelöst. Die abgelösten Partikel werden dann ins Prüfmedium übertragen.

#### Definition Filtration

Unter Filtration versteht man den Vorgang, in dem die Partikel aus dem Prüfmedium auf dem Analysefilter abgeschieden werden.

#### Druchführung einer Prüfung

#### Vorgehensweise Extraktion (z.B. mit Ultraschall)

- **1.** Zu analysierende Einzelteile in das Becherglas geben (Siebeinsätze oder andere Hilfsmittel verwenden)
- **2.** Spülmedium im richtigen Mischungsverhältnis in das Becherglas geben.
- **3.** Becherglas in das Ultraschallbecken (mit VE-Wasser gefüllt) einbringen - ggf. Hilfsmittel verwenden
- **4.** Parameter der Prüfung kontrollieren, wenn nötig einstellen
- **5.** Start der Beschallung
- **6.** Nach Ende der Beschallung, das Becherglas aus dem Ultraschallbecken entnehmen
- **7.** Ultraschallbad abdecken, um Schmutz und Staubbefall zu vermeiden

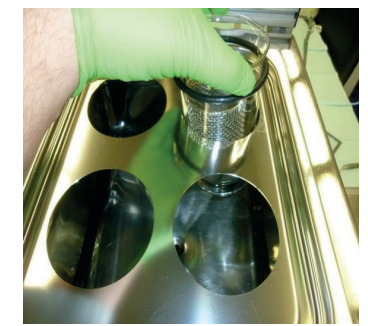

*Becherglas befüllen Becherglas in Ultrachallbecken einfügen*

#### Vorgehensweise Filtration

- 1. Vakuumpumpe einschalten
- 2. Sicherstellen, das ein Filter in der Filtrationseinheit eingelegt ist
- 3. Becherglas vorsichtig in die Filtrationseinheit entleeren (dabei darauf achten, dass keine Einzelteile mit dem Filter in Kontakt kommen)
- 4. Becherglas mit der festgelegen Menge Spülflüssigkeit nachspülen, und die Nachspülflüssigkeit über die Bauteile in die Filtrationsglocke geben. Bauteile mit der definierten Menge Spülflüssigkeit nachspülen
- 6. Bauteile nach dem nachspülen entnehmen
- 7. Filtrationsglocke am Rand nachspülen
- 8. Nachdem das Medium abgelaufen ist, Filter entnehmen und zum Trocknen geben

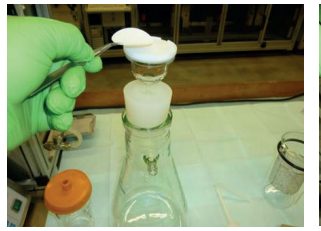

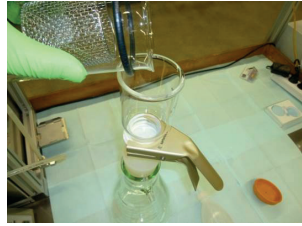

*Filter in Filtrationseinheit einbringen Becherglas in Filtrationseinheit entleeren*

# Trocknungsmethoden Filter

- per Umgebungsluft in einer Petrischale (erhöhte Wartezeiten)
- in einem Wärmeofen bei ca. 85°C (für ca. 10 min.)

# Einsatz Diarahmen

Nach dem Trockenvorgang wird der Analysefilter zur Auswertung in einem handelsüblichen Diarahmen montiert (hier empfiehlt es sich unter dem Filter eine Unterlage einzubringen, damit dieser im Rahmen nach dem Verschließen fixiert ist).

# Auswerten des Filters

Die Auswertung des Filters erfolgt mit dem **dhs-Cleanalyzer® Scan**. Hierfür wird die benetzte Oberfläche des Filters nach unten in den Scanner gelegt

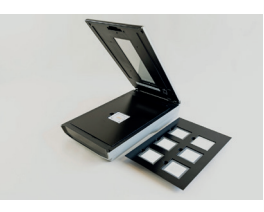

und der Deckel wird geschlossen. Die dhs-Analyse-Software wertet nun das Bild des Filters aus. Die extrahierten Partikel werden ausgezählt und nach Grössenklassen erfasst.

# Einstellungen mit dem dhs-Software Tool

### Parameter Scanvorgang / Partikel-Analyse

- Größe der zu analysierenden Fläche
- Auflösung / Belichtung
- Schwarzwert / Histogramm
- Regions of Interest / Zoomfunktion
- Visualisierung aller Partikel mittels Galerieansicht

### Ergebnisse Speichern / Bericht erstellen

- Speicherort festlegen
- Datenmasken für Bericht definieren (z.B. Analyseverfahren, Bauteil, Prüfer, Abteilung, Chargennummer, etc.)
- Bericht erstellen mit Partikelverteilung (Histogramm) und relevanten Bildern aus der Partikelgalerie

# Abklingmessung Ziel

Die Eignung des gewählten Extraktionsverfahrens muss durch die Abklingmessung verifiziert werden. Dabei wird durch eine mehrfach zu wiederholende Proben-Analyse der betroffenen Bauteile festgestellt, ob es zu einer jeweiligen Abnahme der Partikelfracht kommt. Dabei sollten 90% der Partikelgesamtheit extrahiert werden können.

### Prozedur (Beispielprüfung mit Ultraschall)

- Blindwert ermitteln
- Stichprobe bereitstellen, Prüfparameter überprüfen, bzw. einstellen
- Prüflinge und Medium ins Becherglas einbringen
- Probe mit einem sechstel der US-Dauer durchführen
- Prüflinge mit Medium über den Filter spülen
- Becherglas mit Handspülflasche nachspülen, Prüflinge nachspülen
- Filter generieren, und Kennzeichnen ( z.B. 1. Filter Abklingkurve)
- Mit den gleichen Parametern diesen Vorgang 6 mal durchführen
- Blindwert nach der Prüfung um Nachzuweisen das möglichst alle Extrahierten Partikel mit den Prüffilter erfasst wurden
- Anschließend die 2 gewonnenen Filter auf dem dhs-Cleanalyzer® Scan auswerten, Messprotokolle sammeln
- Auswertung der Ergebnisse (vorzugweise in Tabellenform)

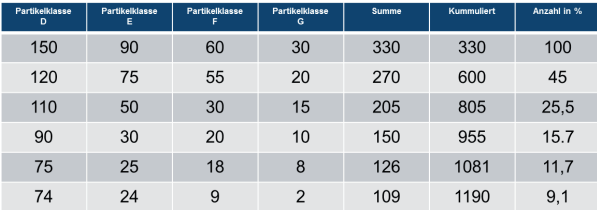

*Beispiel eines Tabellenaufbaus: Partikelklasse/ Summe / Kummuliert / Anzahl in %*

Die Messergebnisse werden für jede Messung horizontal in die Tabelle eingetragen, die Summe gebildet und kummuliert. Die Menge der Partikel der ersten Messung ergibt 100%. Anschließend wird der Prozentsatz aus der Summe und der kummulierten Summe berechnet.

# Qualifizierung 6-fach Beprobung

Die Beprobungsprozedur erweist sich als qualifiziert, wenn die **Partikelfracht** nach der 6. Beprobung **unter 10%** liegt.

Das heißt für die Serienanalyse, dass die Summe der US-Zeit aus den 6 Teilanalysen die Ultraschalldauer für die Serienanalyse ergibt.

# Effektivität Abklingkurve

Um die Effektivität der Parameter, welche durch die Abklingkurve ermittelt wurden zu überprüfen, empfiehlt es sich eine **2-fach Beprobung zur Absicherung** durchzuführen.

# Qualifizierung 2-fach Beprobung

Um sicherzustellen, das keine ergebnisverfälschenden Faktoren in der 6-fach Beprobung vorliegen, empfiehlt es sich im Anschluß eine 2-fach Beprobung durchzuführen. Diese unterscheidet sich vom Ablauf nicht von der Serienprüfung, nur dass sie **direkt mit den gleichen Einzelteilen zweimal hintereinander durchgeführt** wird.

# Prozedur 2-fach Beprobung

- Blindwert ermitteln
- Stichprobe bereitstellen, Prüfparameter überprüfen bzw. einstellen
- Prüflinge und Medium ins Becherglas einbringen
- Probe mit der US-Dauer durchführen, wie in der Serienprüfung
- Prüflinge mit Medium über den Filter spülen
- Becherglas mit Handspülflasche nachspülen, Prüflinge nachspülen
- Filter generieren, und Kennzeichnen ( z.B. 1. Filter 2-fach Beprobung)
- Diesen Vorgang insgesamt 2 mal durchführen, ohne Parameter zu verändern
- Blindwert nach der Prüfung um Nachzuweisen das möglichst alle Extrahierten Partikel mit den Prüffilter erfasst wurden
- Anschließend die 2 gewonnenen Filter auf dem dhs-Cleanalyzer® Scan auswerten, Messprotokolle sammeln
- Auswertung der Ergebnisse: Um die Ergebnisse auszuwerten empfiehlt es sich eine Tabelle anzulegen.

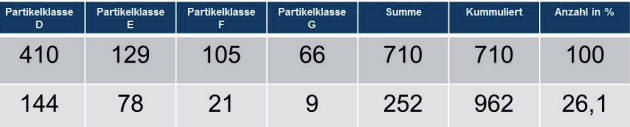

*Beispiel eines Tabellenaufbaus: Partikelklasse/ Summe / Kummuliert / Anzahl in %*

# Nachhaltigkeit 2-fach Beprobung

Liegt nun das **Ergebnis** der 2-fach Beprobung **unter 30 % der möglichen Partikelfracht**, so ist die Beprobungsprozedur für **dieses Bauteil qualifiziert** und die entsprechenden **Prüfparameter ermittelt** und dokumentiert.

# Reproduzierbarkeit der Prüfabläufe

Alle Parameter und Konfigurationen lassen sich mit der dhs-Cleanalyzer® Software **in Profilen abspeichern**. Dies spart Zeit bei der Mehrfach-Beprobung.

> Quelle: TecSA Schulungsunterlagen Robert Bosch GmbH, Herr Jürgen Krappmann CP/PQA-BaP

Hinweis: Für die hier dargebotenen Informationen wid kein Anspruch auf Vollständigkeit , Aktualität und Richtigkeit erhoben.

dhs Dietermann & Heuser Solution GmbH Herborner Str. 50 35753 Greifenstein-Beilstein

Telefon: +49 (0)2779 9120-0 Telefax: +49 (0)2779 9120-99 E-Mail: vertrieb@dhssolution.com Internet: www.dhssolution.com

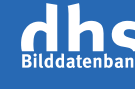

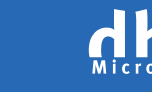

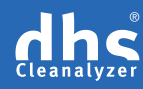

dhs-Bilddatenbank®, dhs-MicroCam® und dhs-Cleanalyzer® sind Marken der dhs Dietermann & Heuser Solution GmbH. Alle technischen Daten und Informationen in diesem Datenblatt entsprechen dem Stand der Drucklegung (07/2017), Irrtümer und Änderungen bleiben vorbehalten.